# Guida per effettuare un pagamento spontaneo PagoPA

I pagamenti **spontanei** sono i pagamenti eseguiti su autonoma iniziativa del cittadino (per esempio a fronte di una richiesta di servizio)

Per effettuare un pagamento spontaneo è prima necessario generare un bollettino PagoPa con il codice di pagamento. Ecco come:

Dal sito del Comune si clicca sul logo PagoPA (visibile a destra) per accedere alla pagina dedicata

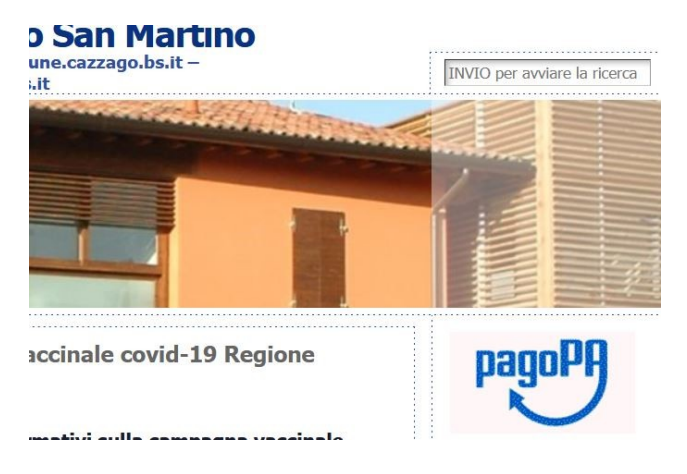

Da qui si cerca il link per accedere al portale delle pratiche PagoPA

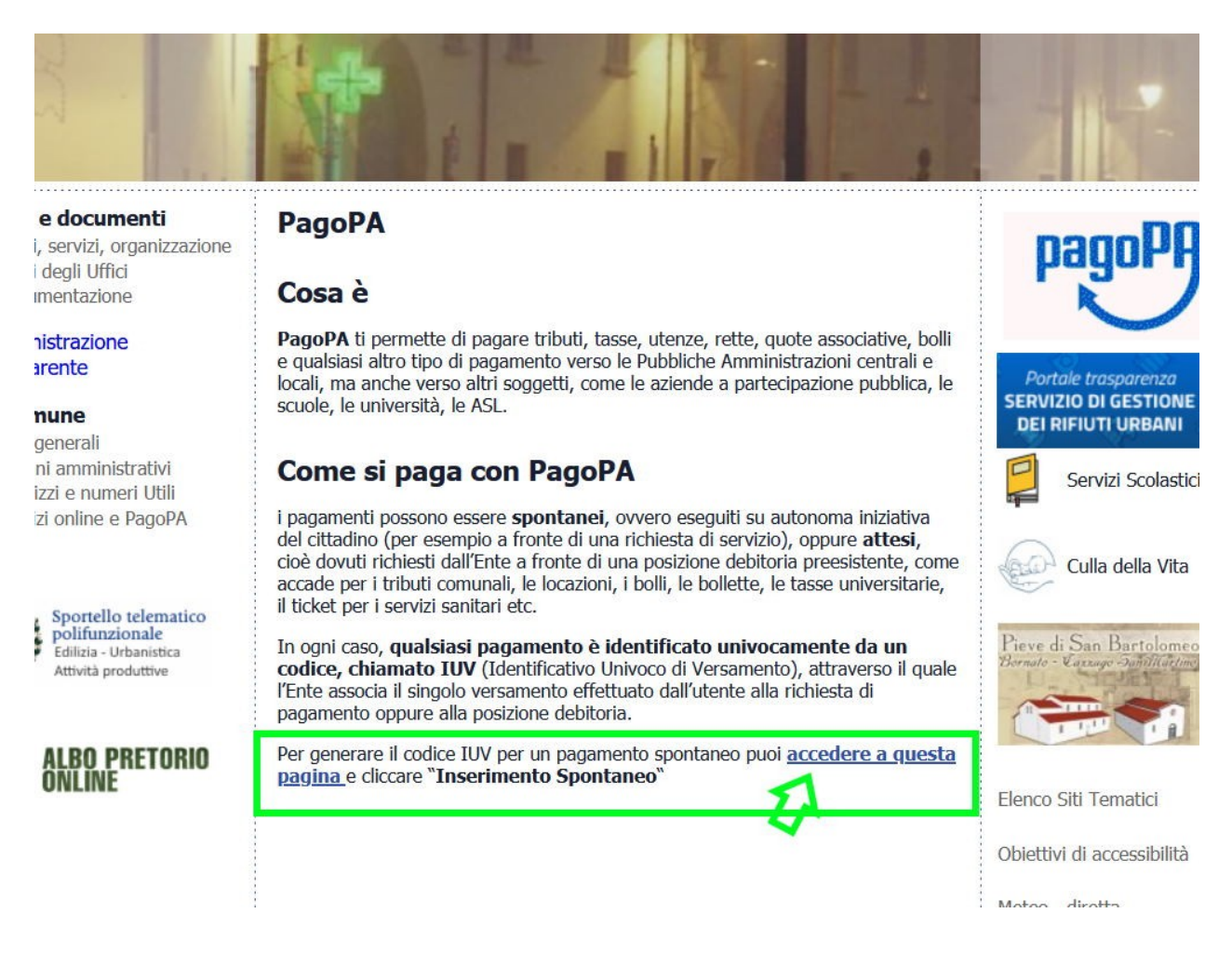

e si clicca per effettuare un inserimento spontaneo di una pratica di pagamento

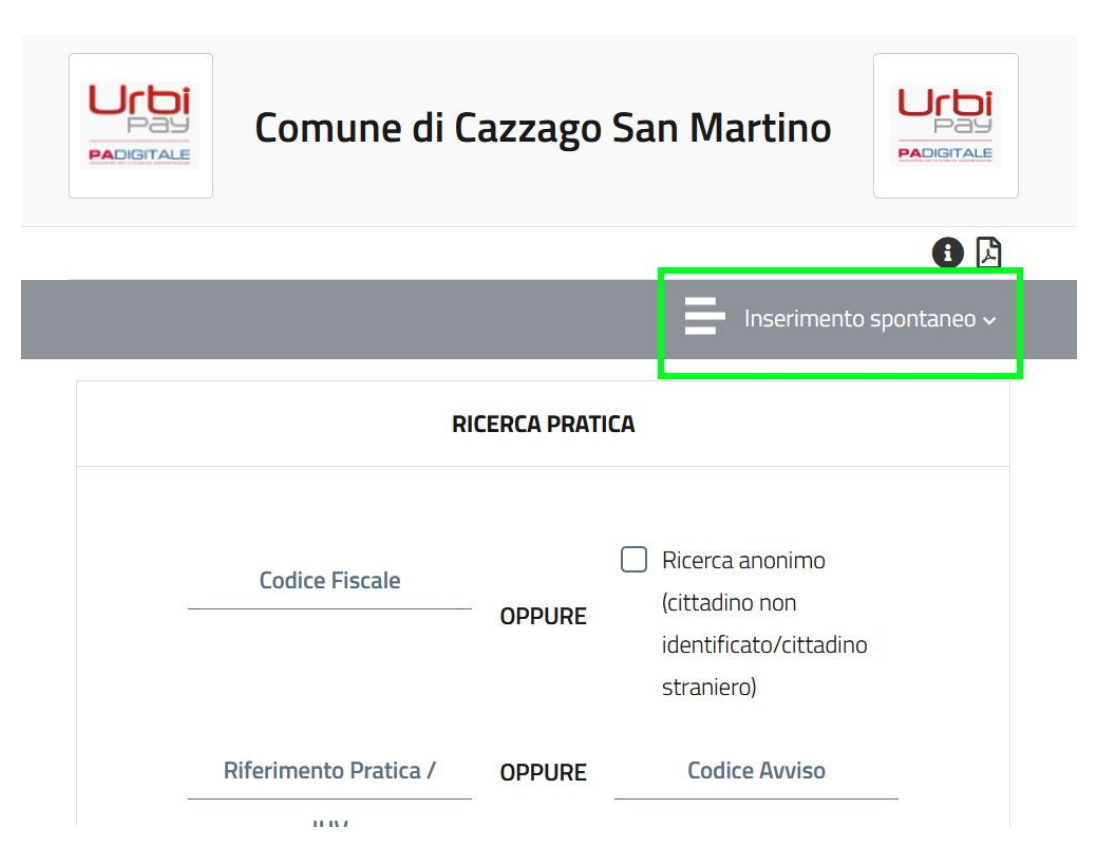

Va selezionato dall'elenco il tipo di pratica di pagamento che si sta generando, per esempio:

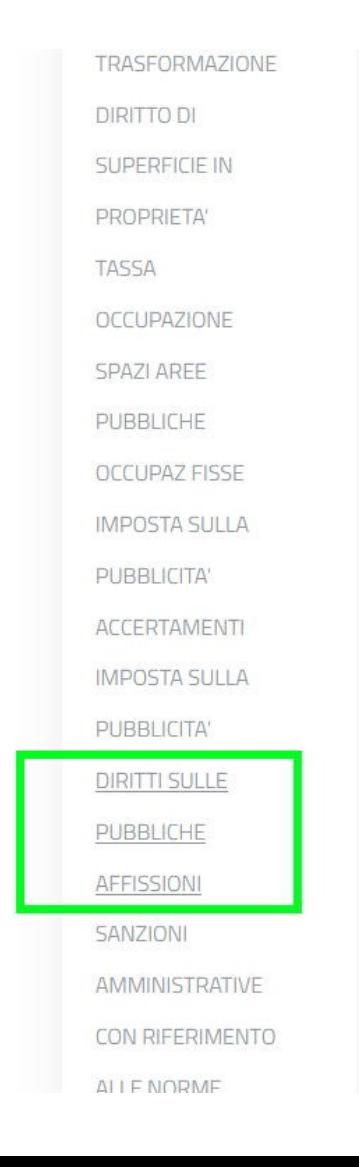

A questo punto gli utenti compilano i campi obbligatori (quelli con asterisco\* )

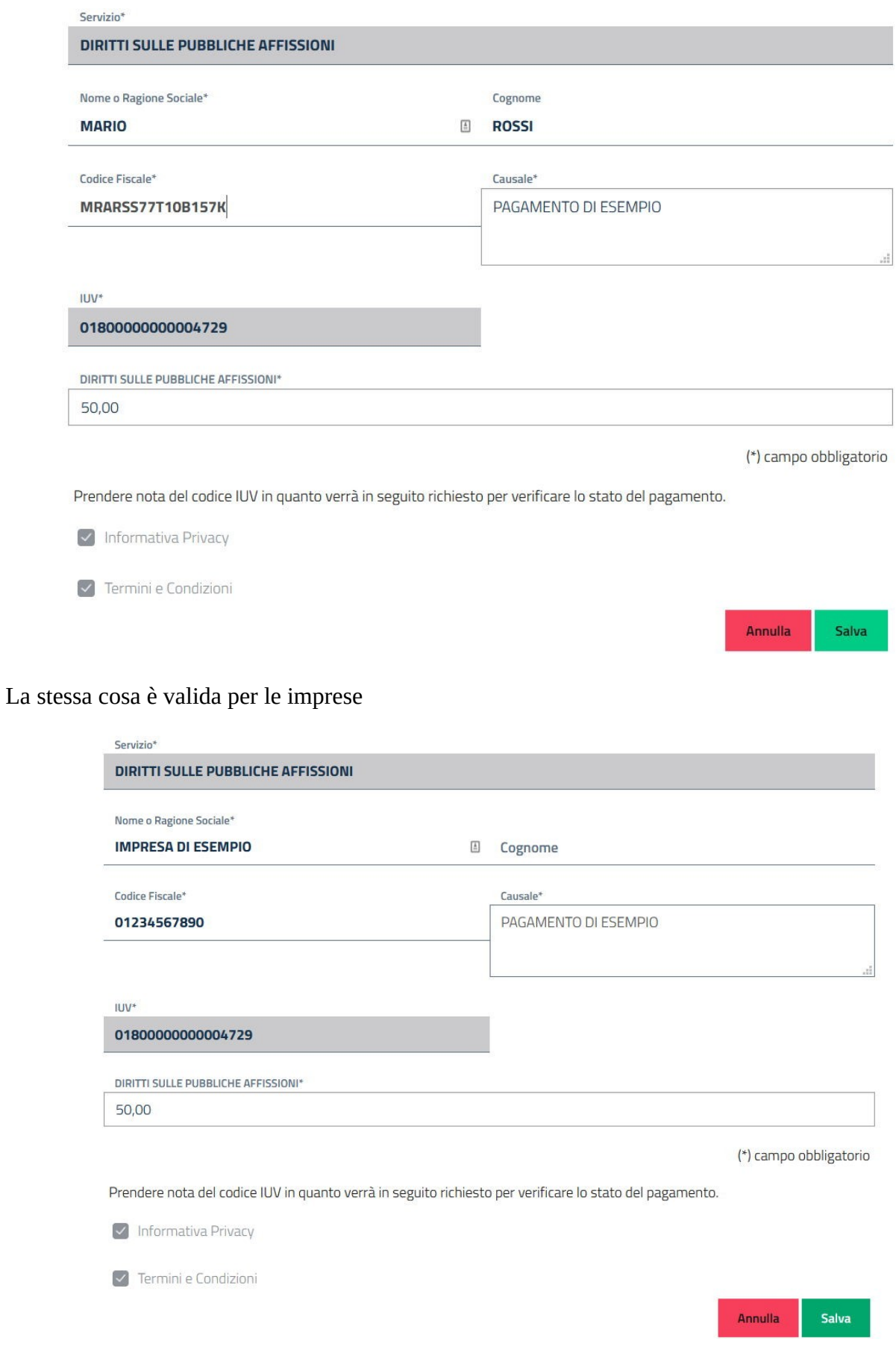

## Al termine si clicca SALVA per generare la pratica con il codice univoco di pagamento

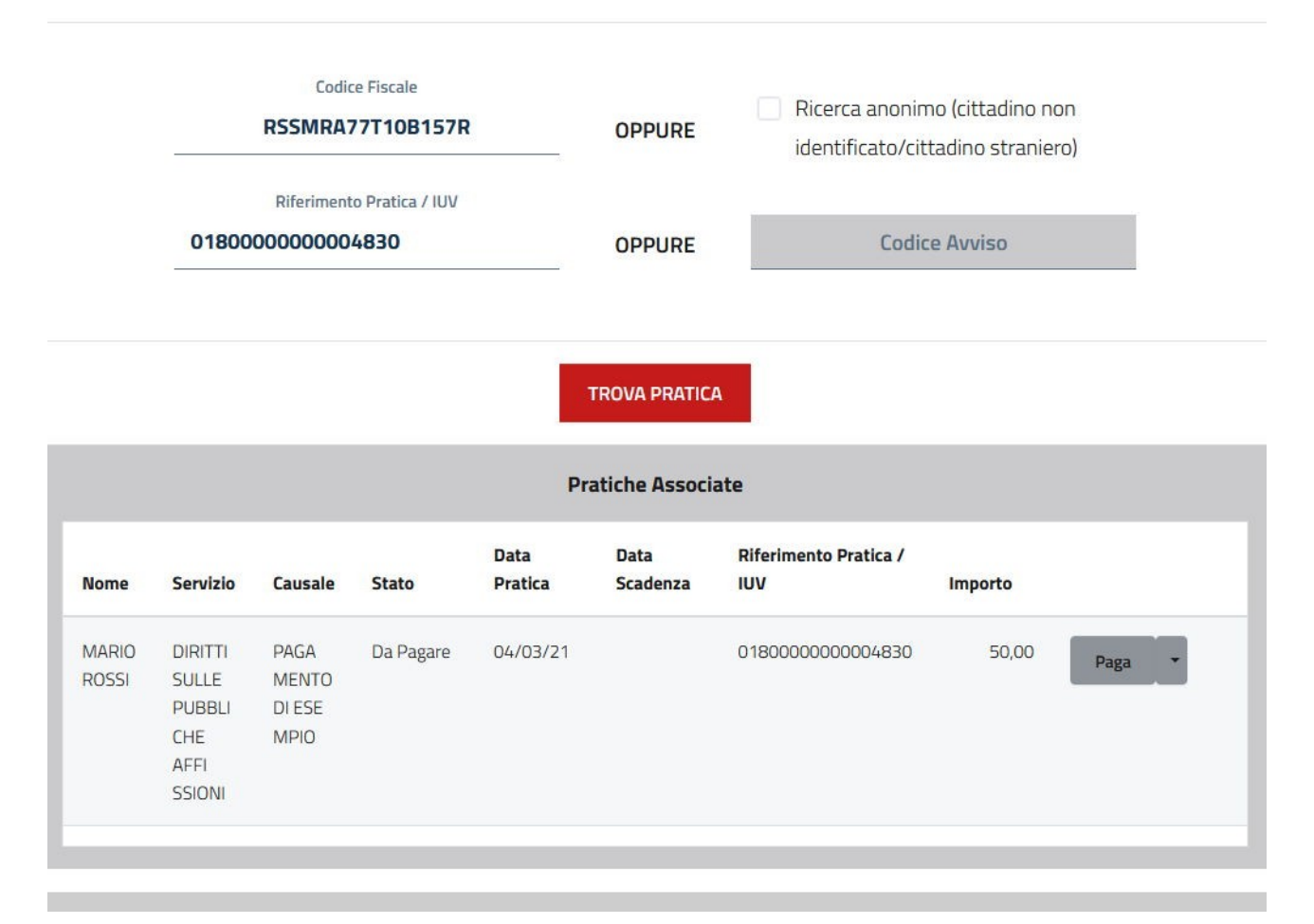

La pratica può quindi essere salvata come PDF (stampa bollettino) e pagata "offline" dal vivo

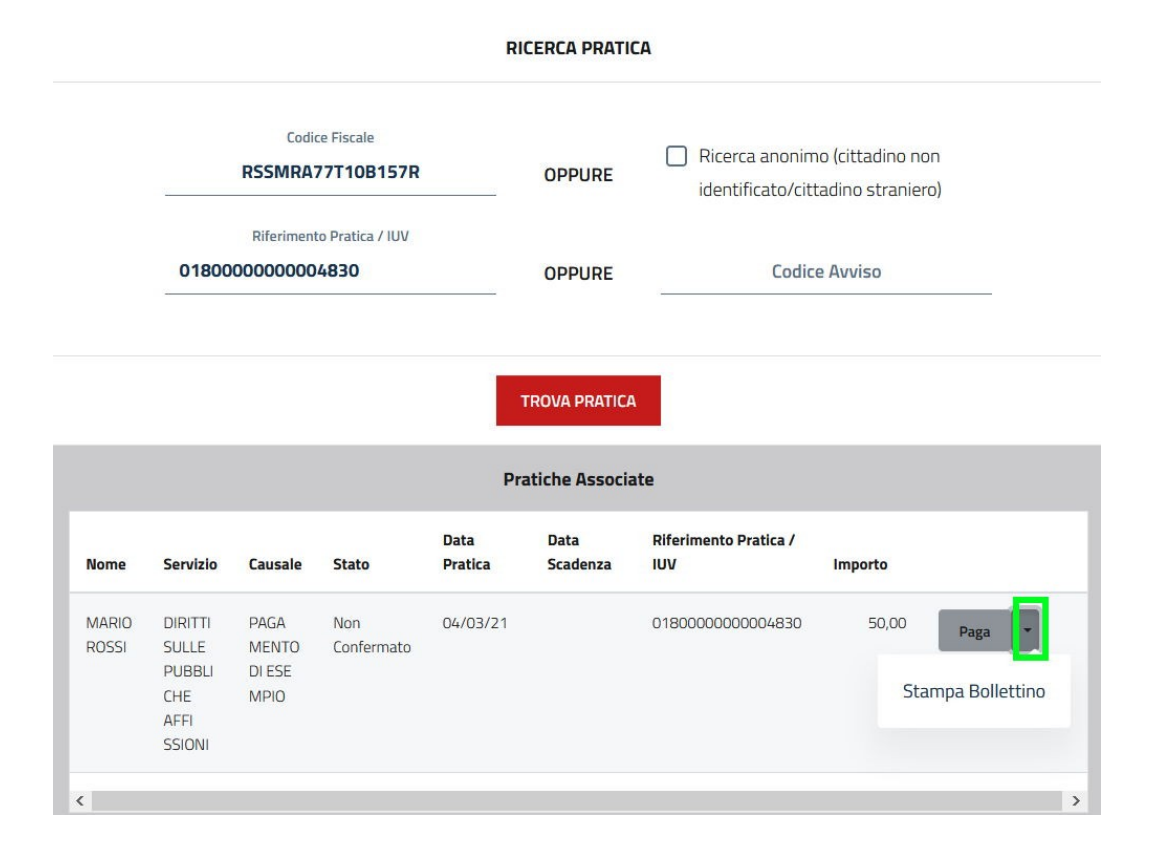

#### **QUANTO E QUANDO PAGARE?**

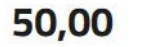

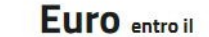

Puoi pagare con una unica rata

L'importo è aggiornato automaticamente dal sistema e potrebbe subire variazioni per eventuali sgravi, note di credito, indennità di mora, sanzioni o interessi, ecc. Un operatore, il sito o l'app che userai ti potrebbero quindi chiedere una cifra diversa da quella qui indicata.

DOVE PAGARE? Lista dei canali di pagamento su www.p

#### PAGA SUL SITO O CON LE APP

del tuo Ente Creditore, della tua Banca o degli altri canali di pagamento. Potrai pagare con carte, conto corrente, CBILL.

#### **PAGA SUL TERRITORIO** in Banca, in Ricevitoria, dal Tabaccaio, al Bancomat, al Supermercato. Potrai pagare in contanti, con carte o conto corrente.

## Utilizza la porzione di avviso relativa al canale di pagamento che preferisci.

### **BANCHE E ALTRI CANALI**

Qui accanto trovi il codice QR e il codice interbancario CBILL per pagare attraverso il circuito bancario e gli altri canali di pagamento abilitati.

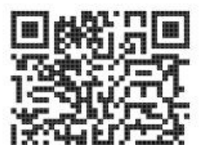

Destinatario **MARIO ROSSI** Ente Creditore Comune di Cazzago San Martino Oggetto del pagamento PAGAMENTO DI ESEMPIO

د <mark>با</mark> با ب

 $-$ ...

Euro

**RATA UNICA entro il** 

# oppure pagata direttamente online (possibilità disponibile solo per possessori di SPID)

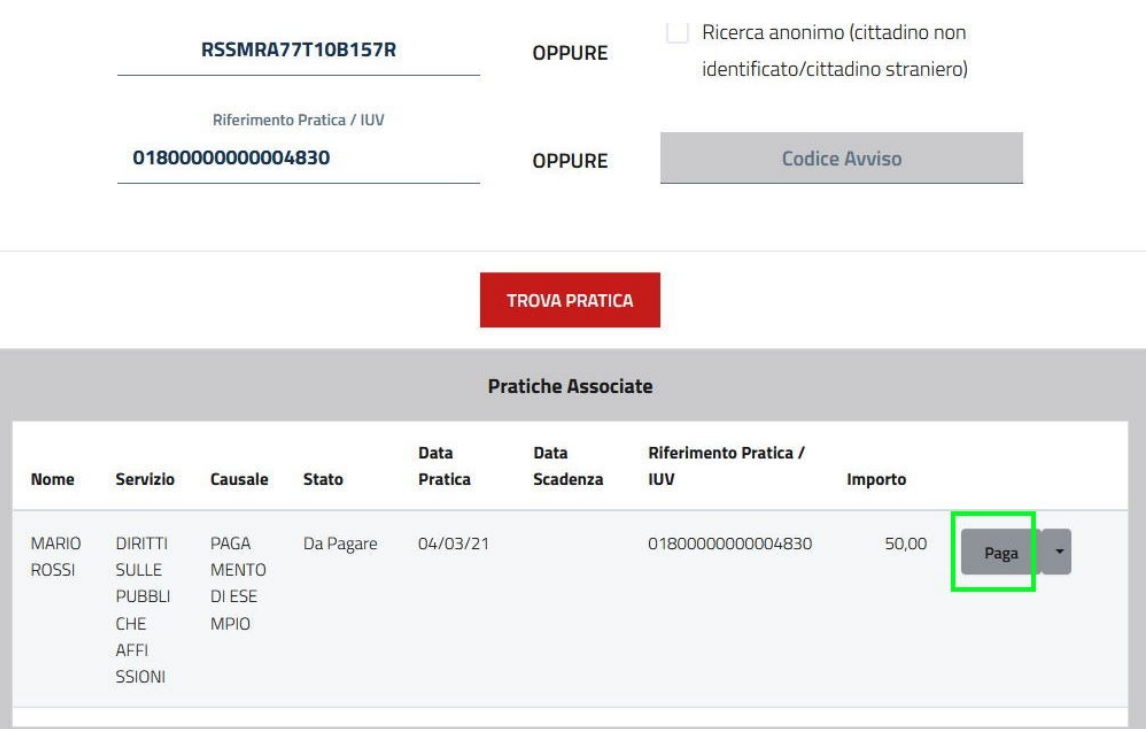